# **LAMPIRAN**

### **Source Code**

```
• androidmanifest(xml).txt
<?xml version="1.0" encoding="utf-8"?>
<manifest xmlns:android="http://schemas.android.com/apk/res/android"
package="com.example.budikdamberapp">
<uses-permission android:name="android.permission.WAKE_LOCK" />
<uses-feature android:name="android.hardware.type.watch" />
<uses-feature android:name="android.hardware.camera2.ar" />
<uses-permission android:name="android.permission.CAMERA" />
```
## <application

```
 android:lowBackup="true"
     android:icon="@mipmap/ic_launcher"
     android:label="@string/app_name"
     android:roundIcon="@mipmap/ic_launcher_round"
     android:supportsRtl="true"
     android:theme="@style/Theme.Intro.NoActionBar">
<activity
        android:name="com.example.budikdamberapp.PengertianActivity"
        android:label="@string/title_activity_pengertian"
        android:theme="@style/Theme.Intro.NoActionBar" />
<activity
        android:name="com.example.budikdamberapp.InstalasiActivity"
        android:label="@string/title_activity_instalasi"
        android:theme="@style/Theme.Intro.NoActionBar" />
<activity
```

```
 android:name="com.example.budikdamberapp.PerawatanActivity"
 android:label="@string/title_activity_perawatan"
 android:theme="@style/Theme.Intro.NoActionBar" />
```
<activity

 android:name="com.example.budikdamberapp.PerkembanganActivity" android:label="@string/title\_activity\_perkembangan" android:theme="@style/Theme.Intro.NoActionBar" />

<activity

 android:name="com.example.budikdamberapp.HandlerPanduan" android:label="@string/title\_activity\_panduan"

android:theme="@style/Theme.Intro.NoActionBar" />

```
<activity android:name=".SplashActivity">
```
<intent-filter>

<action android:name="android.intent.action.MAIN" />

<category android:name="android.intent.category.LAUNCHER" />

</intent-filter>

</activity>

<meta-data android:name="com.google.ar.core" android:value="required" /> <activity android:name="com.example.budikdamberapp.MainActivity" /> <activity android:name="com.example.budikdamberapp.HandlerScan" /> </application>

</manifest>

#### • mainactivity(java).txt

package com.example.budikdamberapp; import androidx.appcompat.app.AlertDialog; import androidx.appcompat.app.AppCompatActivity; import androidx.fragment.app.Fragment; import android.content.DialogInterface; import android.os.Bundle; import com.example.budikdamberapp.fragment.HomeFragment; import com.example.budikdamberapp.fragment.ScanFragment; import com.example.budikdamberapp.fragment.TentangFragment; import com.ismaeldivita.chipnavigation.ChipNavigationBar; public class MainActivity extends AppCompatActivity { ChipNavigationBar chipNavigationBar;

@Override

 protected void onCreate(Bundle savedInstanceState) { super.onCreate(savedInstanceState); setContentView(R.layout.activity\_main);  $chipNavigationBar = findViewById(R.id.bottomax3);$ chipNavigationBar.setItemSelected(R.id.bottom\_home, true);

```
getSupportFragmentManager().beginTransaction().replace(R.id.fragment_con tainer, 
new HomeFragment()).commit();
bottomMenu();
}
private void bottomMenu() {
chipNavigationBar.setOnItemSelectedListener(new 
ChipNavigationBar.OnItemSelectedListener() {
```

```
@Override
```

```
 public void onItemSelected(int i) {
    Fragment fragment = null;
     switch (i) {
          case R.id.bottom_home:
             fragment = new HomeFragment();
             break;
          case R.id.bottom_scanar:
            fragment = new ScanFragment(); break;
          case R.id.bottom_tentang:
            fragment = new TentangFragment(); break;
```

```
}
```
getSupportFragmentManager().beginTransaction().replace(R.id.fragment\_container, fragment).commit();

}});}

@Override

```
 public void onBackPressed() {
```
AlertDialog.Builder builder = new AlertDialog.Builder(this);

builder.setMessage("Ingin keluar dari aplikasi ?")

.setCancelable(false)

.setPositiveButton("iya", new DialogInterface.OnClickListener() {

@Override

public void onClick(DialogInterface dialogInterface, int i) {

MainActivity.super.onBackPressed();

}})

 .setNegativeButton("tidak", new DialogInterface.OnClickListener() { @Override

 public void onClick(DialogInterface dialogInterface, int i) { dialogInterface.cancel(); }}); AlertDialog alertDialog = builder.create(); alertDialog.show();

}}

• activity\_main(xml).txt

```
<?xml version="1.0" encoding="utf-8"?>
```
#### <RelativeLayout

 xmlns:android="http://schemas.android.com/apk/res/android" xmlns:app="http://schemas.android.com/apk/res-auto" xmlns:tools="http://schemas.android.com/tools" android:layout\_width="match\_parent" android:layout\_height="match\_parent" tools:context=".MainActivity" android:id="@+id/fragment\_container">

<LinearLayout

android:layout\_width="match\_parent"

android:layout\_height="65dp"

android:background="@color/bg\_biru"

android:elevation="4dp">

<TextView

android:layout\_width="match\_parent"

android:layout\_height="wrap\_content"

android:layout\_marginTop="18dp"

android:gravity="center"

android:text="@string/name\_app"

android:textColor="@color/white"

android:textSize="22sp"

android:fontFamily="@font/montserratbold"

android:textStyle="bold" />

</LinearLayout>

 <com.ismaeldivita.chipnavigation.ChipNavigationBar android:id="@+id/bottomnav3" android:layout\_width="match\_parent" android:layout\_height="60dp" android:layout\_alignParentBottom="true" app:cnb\_menuResource="@menu/bottomnav2\_menu" android:background="@drawable/round\_corners" app:cnb\_unselectedColor="@color/black" app:cnb\_radius="14dp" android:layout\_margin="0dp" android:elevation="8dp" />

</RelativeLayout>

• recyclerviewadapter(java).txt package com.example.budikdamberapp; import android.content.Context; import android.view.LayoutInflater; import android.view.View; import android.view.ViewGroup; import android.widget.ImageView; import android.widget.TextView; import androidx.annotation.NonNull; import androidx.recyclerview.widget.RecyclerView; import java.util.ArrayList; public class RecyclerviewAdapter extends RecyclerView.Adapter<com.example.budikdamberapp.RecyclerviewAdapter.ViewH older>{

```
 private ArrayList<String> textNames = new ArrayList<>();
 private ArrayList<Integer> imagesPath = new ArrayList<>();
private Context context;
 private ArrayList<String> modelNames = new ArrayList<>();
```

```
public RecyclerviewAdapter(Context context, ArrayList<String> textNames, 
ArrayList<Integer> imagesPath, ArrayList<String> modelNames) {
    this.textNames = textNames;this.imagesPath = imagesPath; this.modelNames = modelNames;
    this.context = context;
}
```

```
@NonNull
```
@Override

```
public ViewHolder onCreateViewHolder(@NonNull ViewGroup parent, int 
viewType) {
View view =LayoutInflater.from(parent.getContext()).inflate(R.layout.layout_list_item,parent,fals
e);
return new ViewHolder(view);
}
@Override
   public void onBindViewHolder(@NonNull ViewHolder holder, int position) {
     holder.imageView.setImageResource(imagesPath.get(position));
     holder.textView.setText(textNames.get(position));
     holder.imageView.setOnClickListener(new View.OnClickListener() {
     @Override
     public void onClick(View view) {
     Common.model = modelNames.get(position);
}});}
@Override
public int getItemCount() {
return imagesPath.size();
}
public class ViewHolder extends RecyclerView.ViewHolder{
ImageView imageView;
TextView textView;
public ViewHolder(@NonNull View itemView) {
super(itemView);
imageView = itemView.findViewById(R.id.imageview);
textView = itemView.findViewById(R.id.text);
```
}}}

• layout\_list\_item(xml).txt

<?xml version="1.0" encoding="utf-8"?> <RelativeLayout xmlns:android="http://schemas.android.com/apk/res/android" xmlns:app="http://schemas.android.com/apk/res-auto" android:layout\_margin="1dp" android:layout\_width="wrap\_content" android:layout\_height="wrap\_content">

 <androidx.cardview.widget.CardView android:layout\_width="120dp" android:layout\_height="120dp" android:layout\_centerInParent="true" app:cardElevation="5dp" app:cardCornerRadius="4dp">

 <RelativeLayout android:layout\_width="match\_parent" android:layout\_height="match\_parent" android:padding="10dp">

 <ImageView android:layout\_width="75dp" android:layout\_height="75dp" android:scaleType="centerCrop" android:layout\_centerHorizontal="true" android:id="@+id/imageview"/>

<TextView

 android:layout\_width="wrap\_content" android:layout\_height="20dp" android:text="Text" android:id="@+id/text" android:layout\_below="@id/imageview" android:layout\_centerHorizontal="true" android:layout\_marginTop="5dp" android:textColor="#000" android:layout\_marginBottom="5dp" android:autoSizeTextType="uniform"/>

</RelativeLayout>

</androidx.cardview.widget.CardView>

</RelativeLayout>

Foto Tempat Penelitian

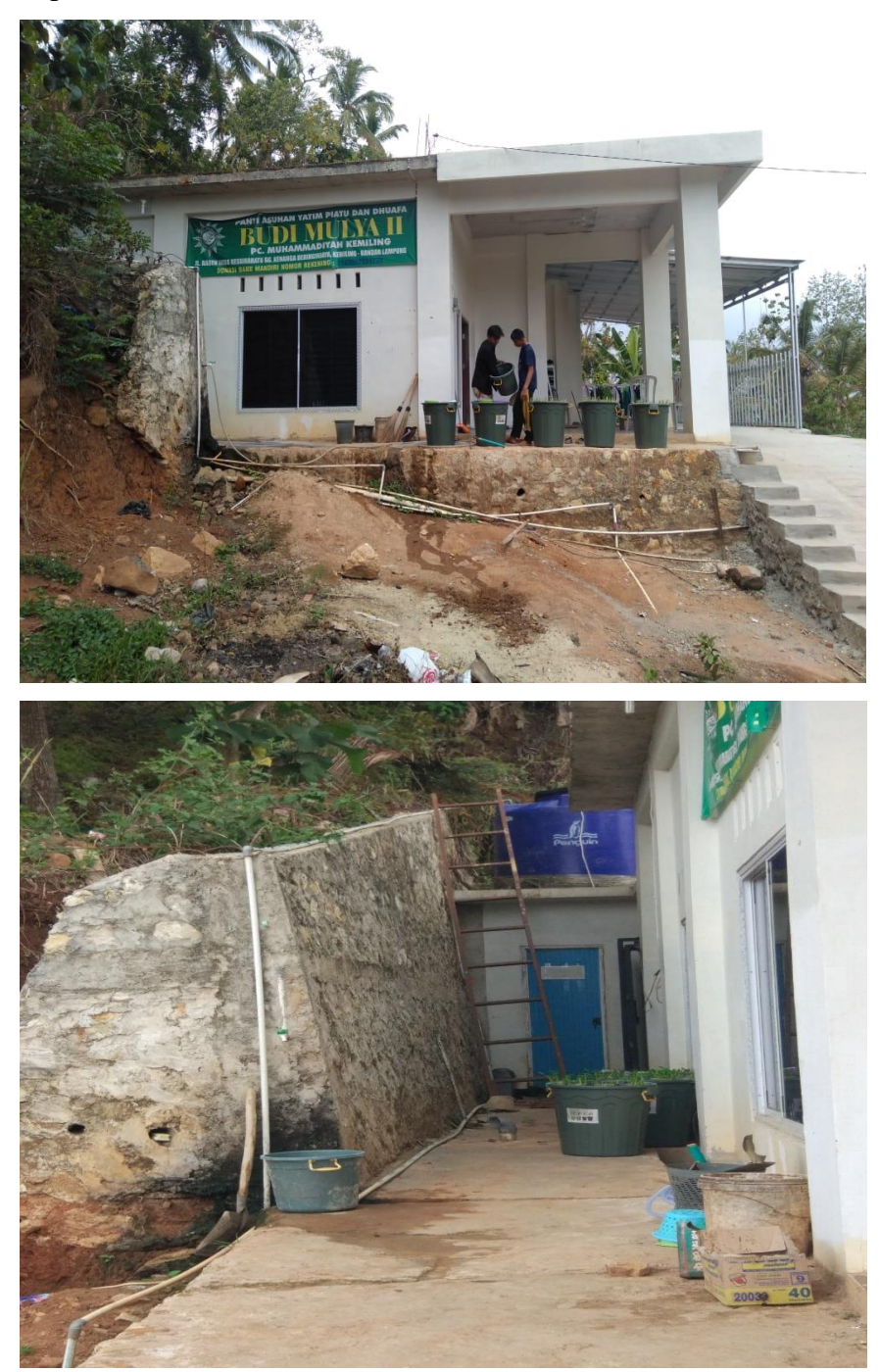

Foto proses instalasi budikdamber

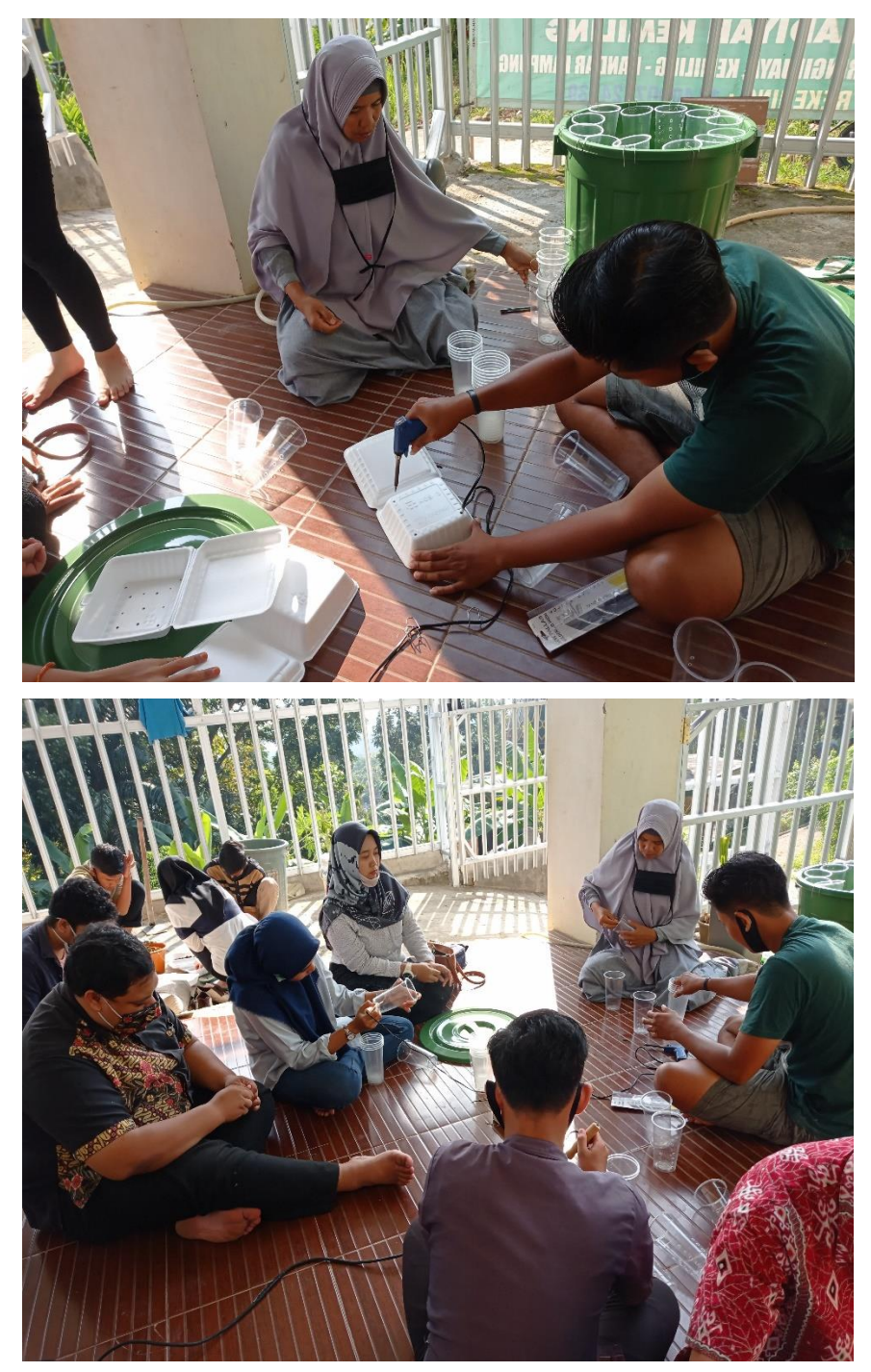

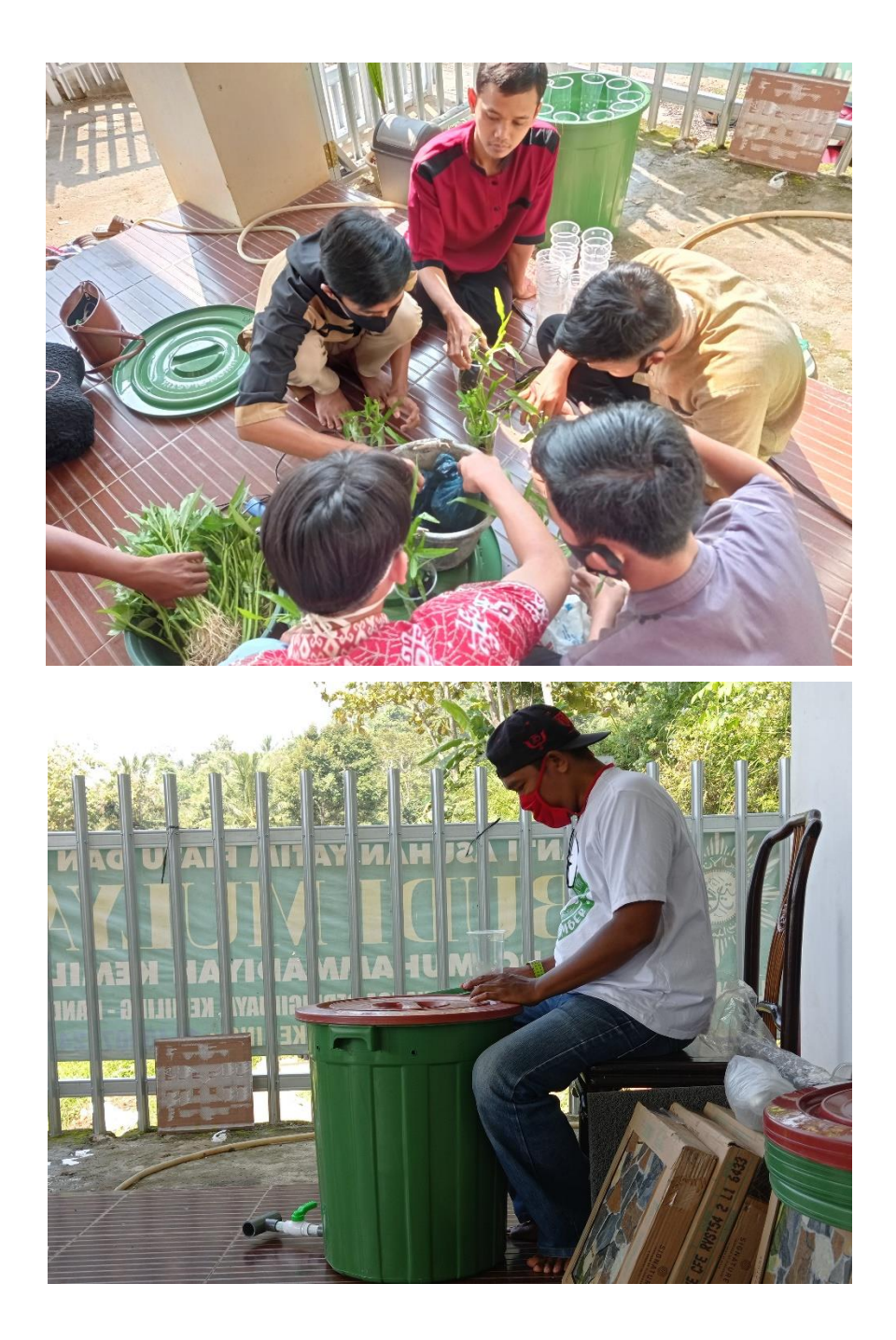

Foto instalasi kangkung pada budikdamber

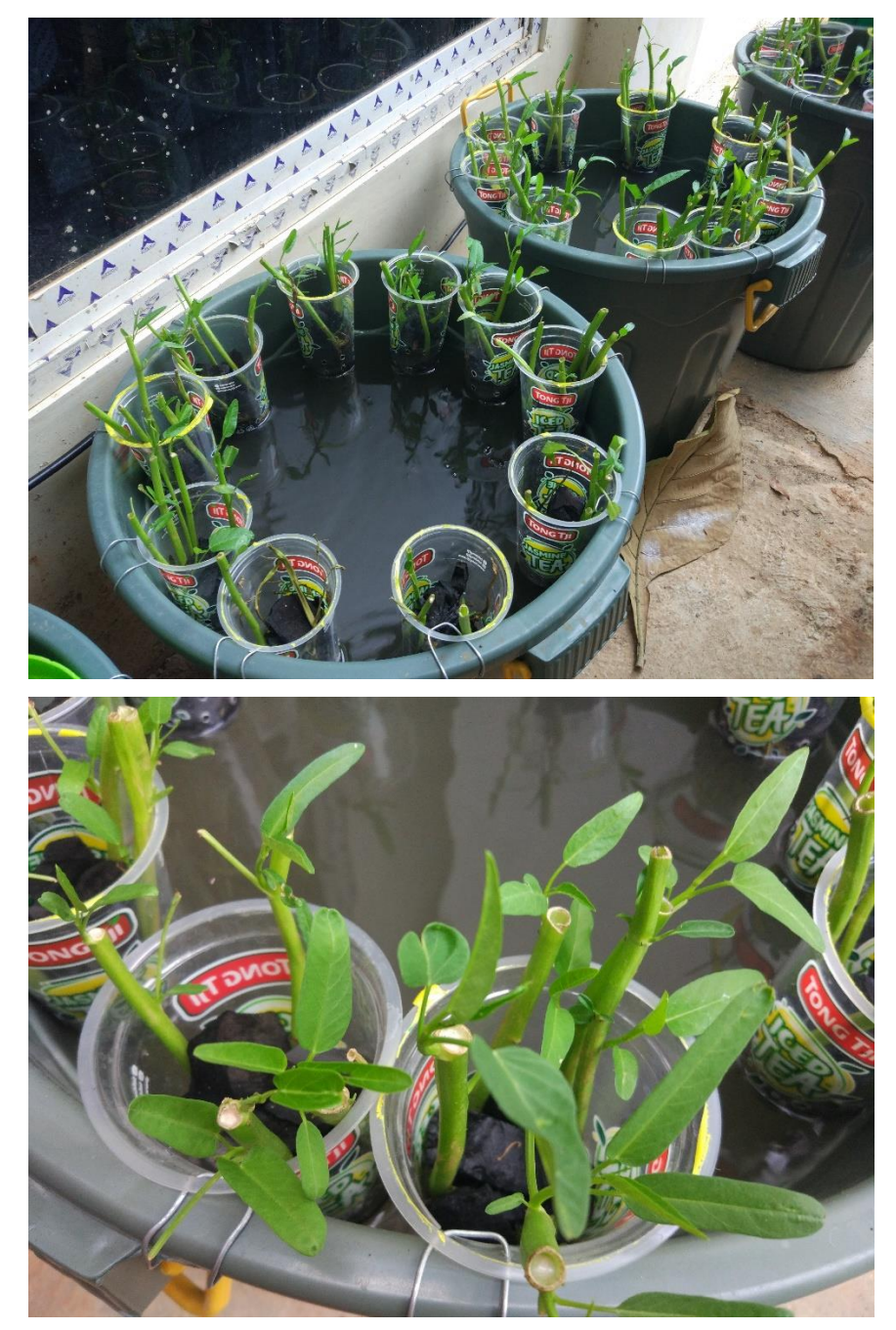

Foto bibit ikan lele

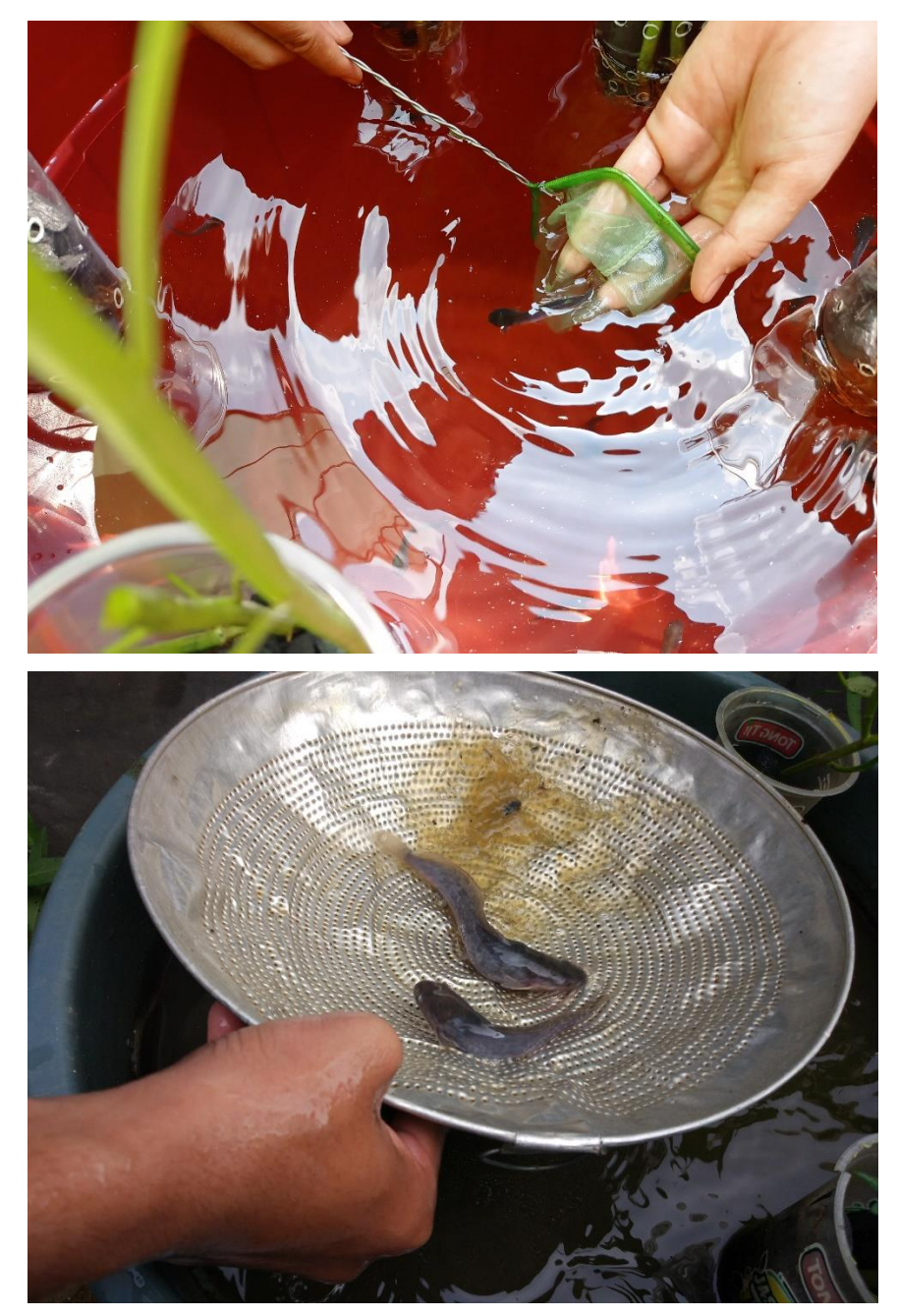

# Surat Keputusan Skripsi

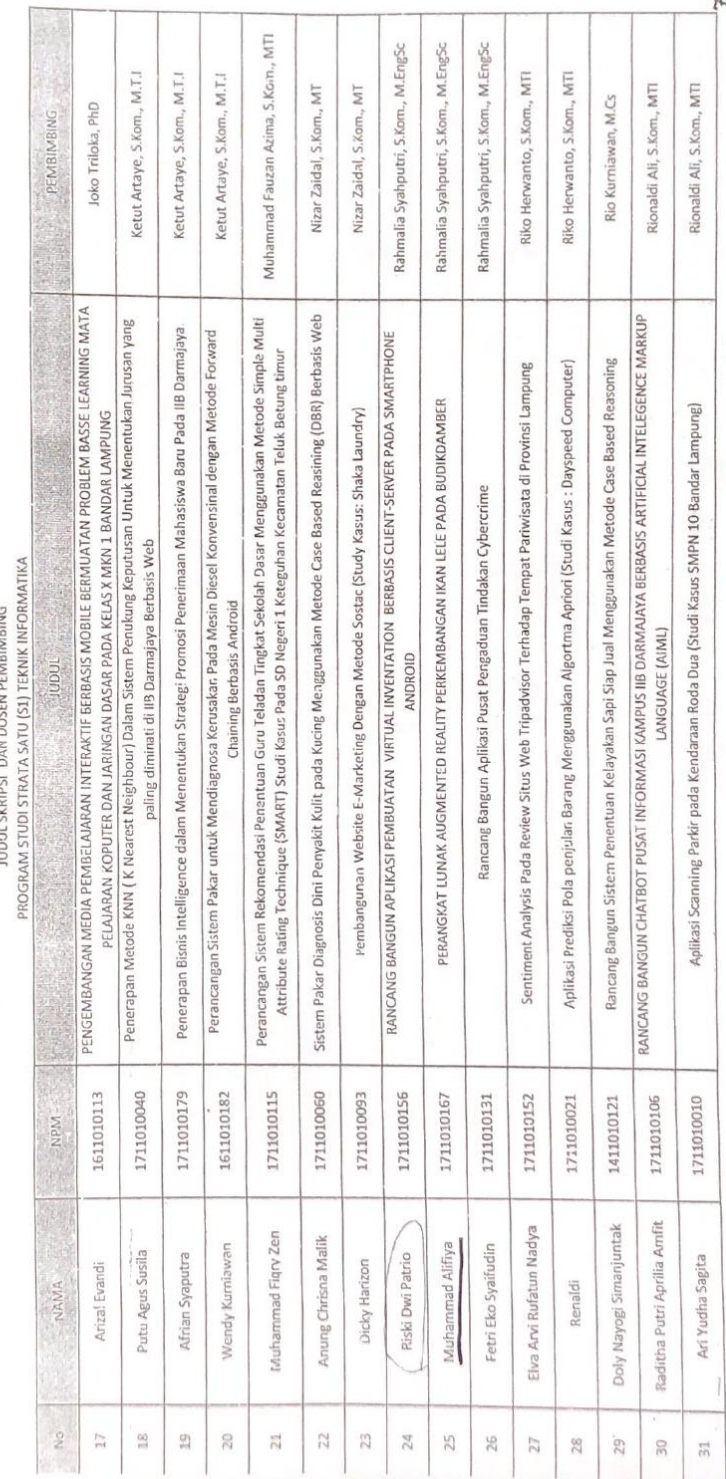

Pembimbing Penulisan Skripsi<br>Program Studi Strata Satu (S1) Teknik Informatika

#### • Surat Penelitian

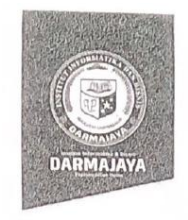

Bandar Lampung, 28 Juni 2021

Nomor Lampiran Penelitian.012/DMJ/DEKAN/BAAK/VI-21

Perihal

Permohonan Izin Penelitian

Kepada Yth,<br>Kepala Panti Asuhan Budi Mulya 2<br>Di-

Jl. Raden Imba Kusuma Gg. Kenanga, Beringin Raya, Kec. Kemiling, Bandar Lampung

Dengan hormat,

P

 $\frac{1}{2}$ 

Sehubungan dengan peraturan Akademik Institut Bisnis dan Informatika (IBI) bahwa mahasiswa/i Strata Satu (S1) yang akan menyelesaikan studinya diwajibkan untuk memiliki pengalaman kerja dengan melaksanakan Penelitian dan membuat laporan yang waktunya disesuaikan dengan kalender Institut Bisnis dan Informatika (IBI) Darmajaya.

Adapun mahasiswa/i tersebut adalah:

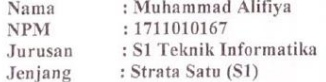

Demikian permohonan ini dibuat, atas perhatian dan kerjasama yang baik kami ucapkan terimakasih.

Han Fakultas Ilmu Komputer, amal, S.T., M.Eng-NH 00590203  $RMA$ n:<br>| Jurusan S1 Teknik Informatika<br>| Arsip.